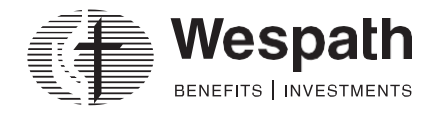

1901 Chestnut Avenue Glenview, Illinois 60025-1604 [wespath.org](http://www.wespath.org/)

# Batch Uploads in Benefits Access for Plan Sponsors (BAP)

## **Types of Batch Uploads**

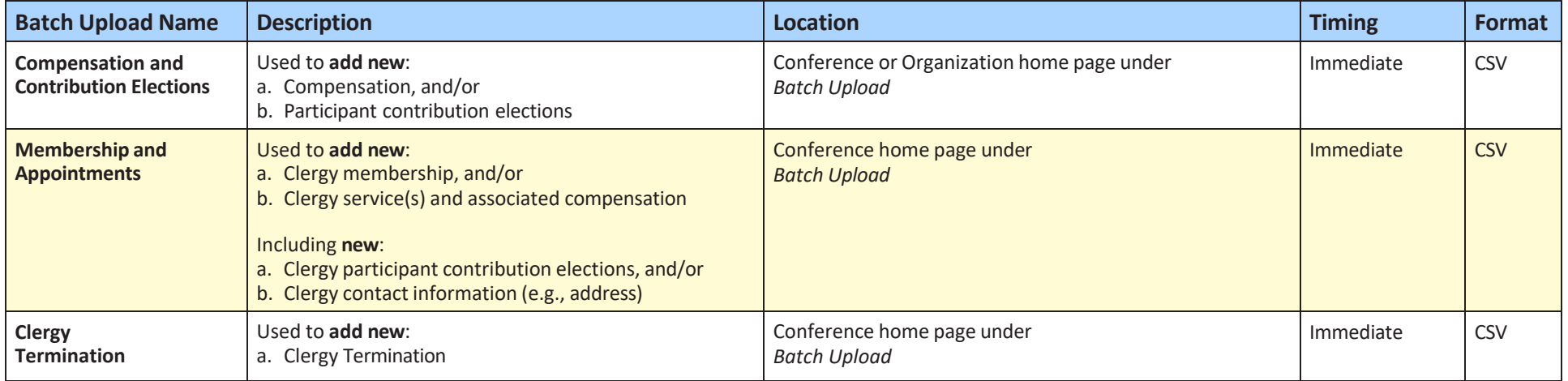

#### **Instructions For Uploading**

- **1.** Under **Batch Upload**, click **Add**.
- **2.** Select the **Type** from the dropdown menu.
- **3.** Click **Browse** and follow the prompts to locate your file.
- **4.** Click **Upload** to initiate a file transfer.
- **5.** When the file transfer is complete, the **Batch Upload Reports** modal appears.
- **6.** Larger files may take a while to process. Click **Close** to return to the application and continue working. You can return to the Batch Upload Reports modal by selecting a **Recent Upload** under Batch Upload.

#### **How to Create a CSV File**

- **1.** From the File menu, select **Save As**.
- **2.** Select CSV (Comma delimited) (\*.csv) from the **Save as type** dropdown menu.
- **3.** On the Microsoft Excel information pop up, click **Yes** to keep the workbook in the selected format.

## **Batch Upload Statuses**

After a batch upload, a status will appear. The chart below explains the various statuses and possible solutions.

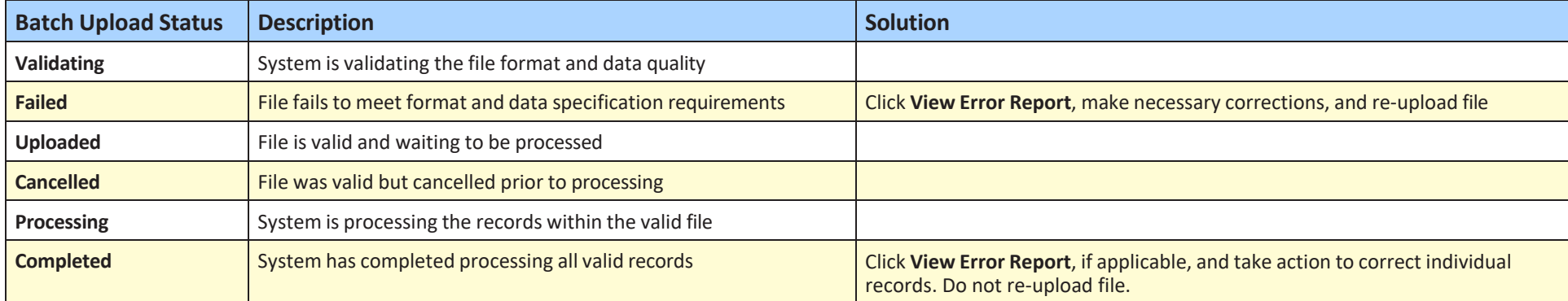

## **Compensation and Contribution Elections File Specifications**

Below are the required and optional pieces of data needed to complete a Compensation and Contribution Elections batch upload.

**Note:** Columns A or B, column D, and columns E or Q are required

*Compensation only:* Populate columns A or B, columns D and E, along with columns F through J, as applicable *Participant contribution elections only:* Populate columns A or B, columns E and Q, along with columns K through P, as applicable

## **Compensation and Contribution Elections**

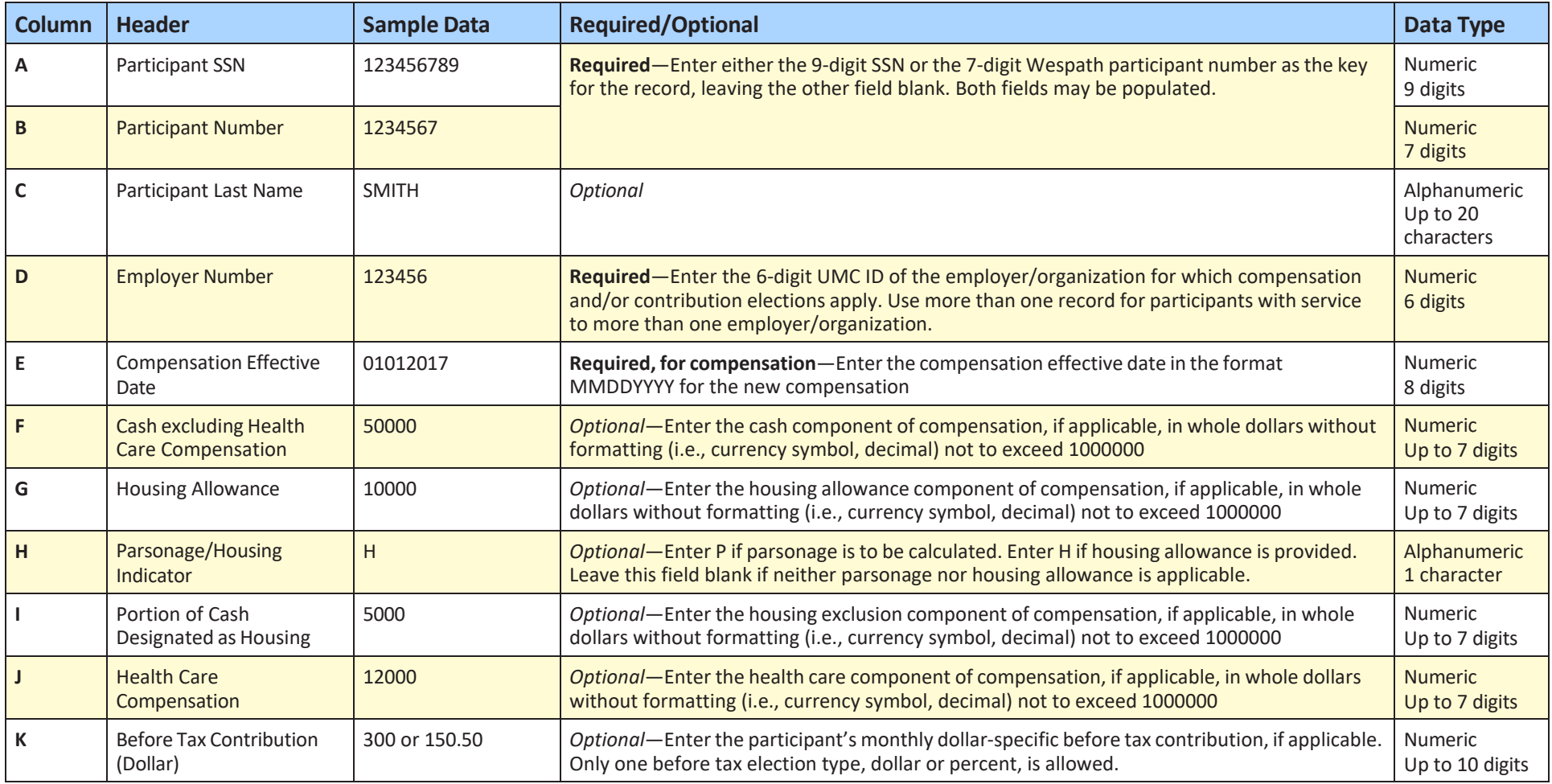

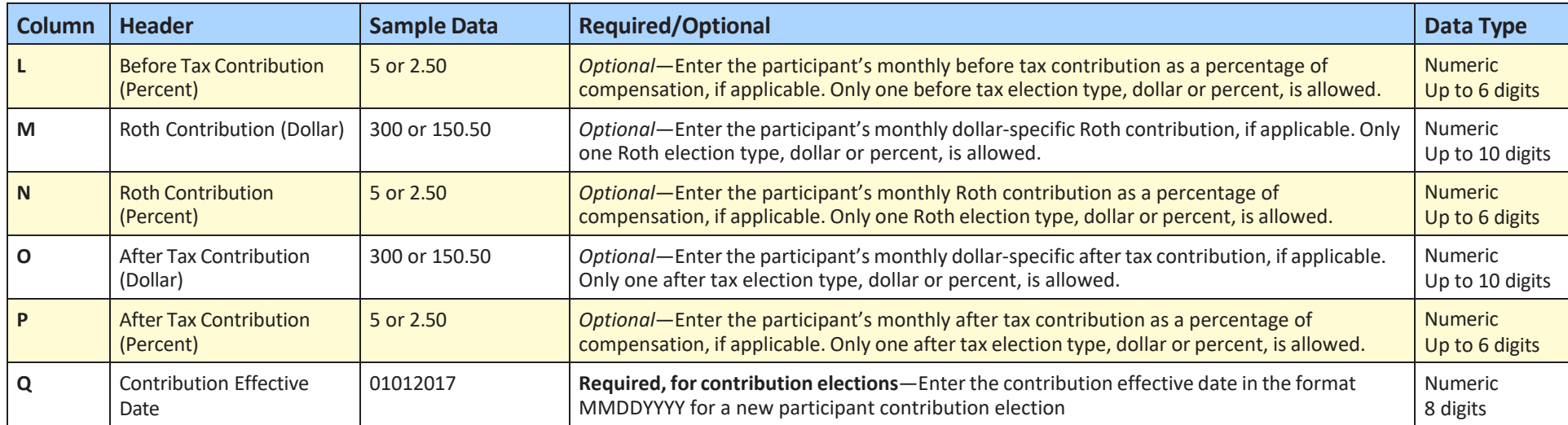

## **Compensation and Contribution Elections**(continued)

## **Membership and Appointments File Specifications**

Below are the required and optional pieces of data needed to complete a Membership and Appointments batch upload.

#### **Note:** Columns A or B are required

*Service and Compensation only:* Populate columns A or B, columns G through I, along with columns J through N, as applicable *Compensation only:* Populate columns A or B, columns H and I, along with columns J through N, as applicable (do not populate column G) *Participant contribution elections only:* Populate columns A or B, columns H and U, along with columns O through T, as applicable *Contact information only:* Populate columns A or B, along with columns V through AE, as applicable

#### **Membership and Appointments**

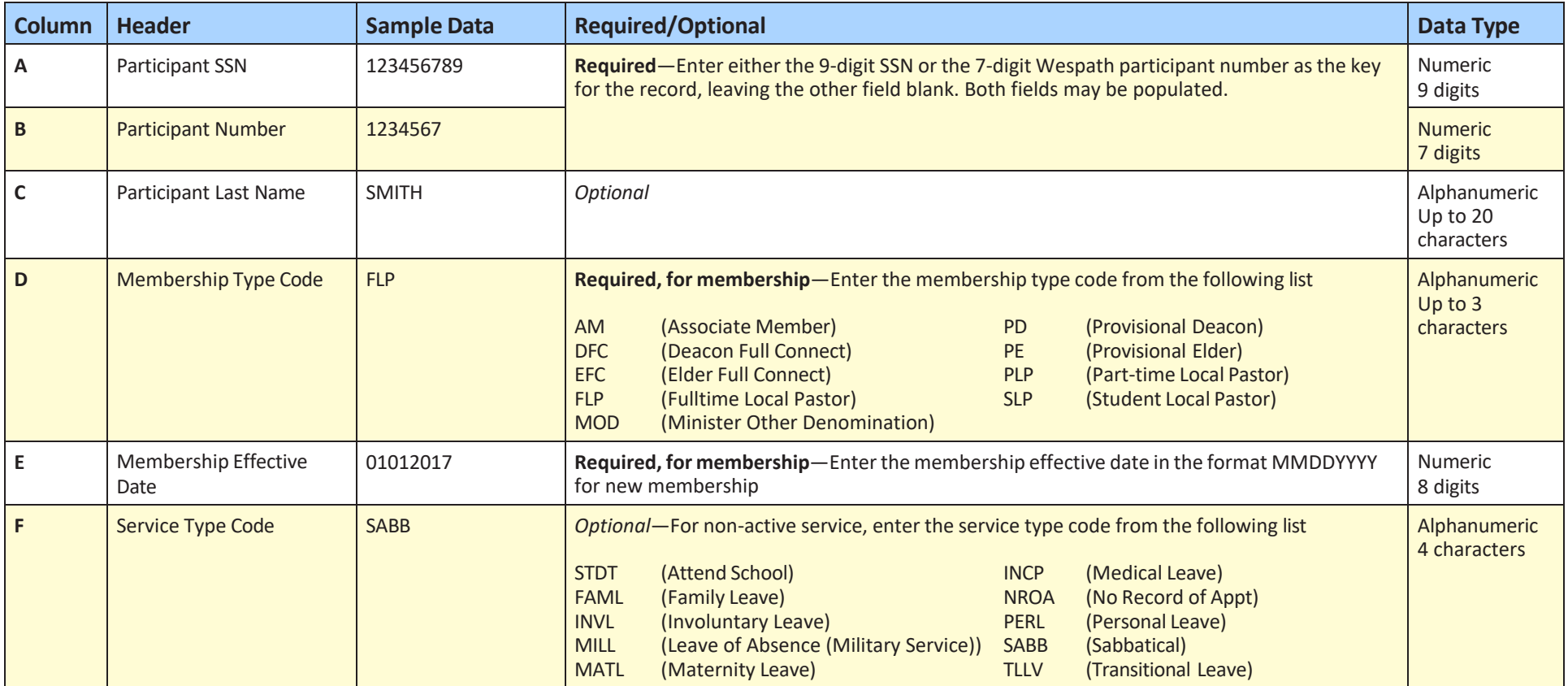

## **Membership and Appointments** (continued)

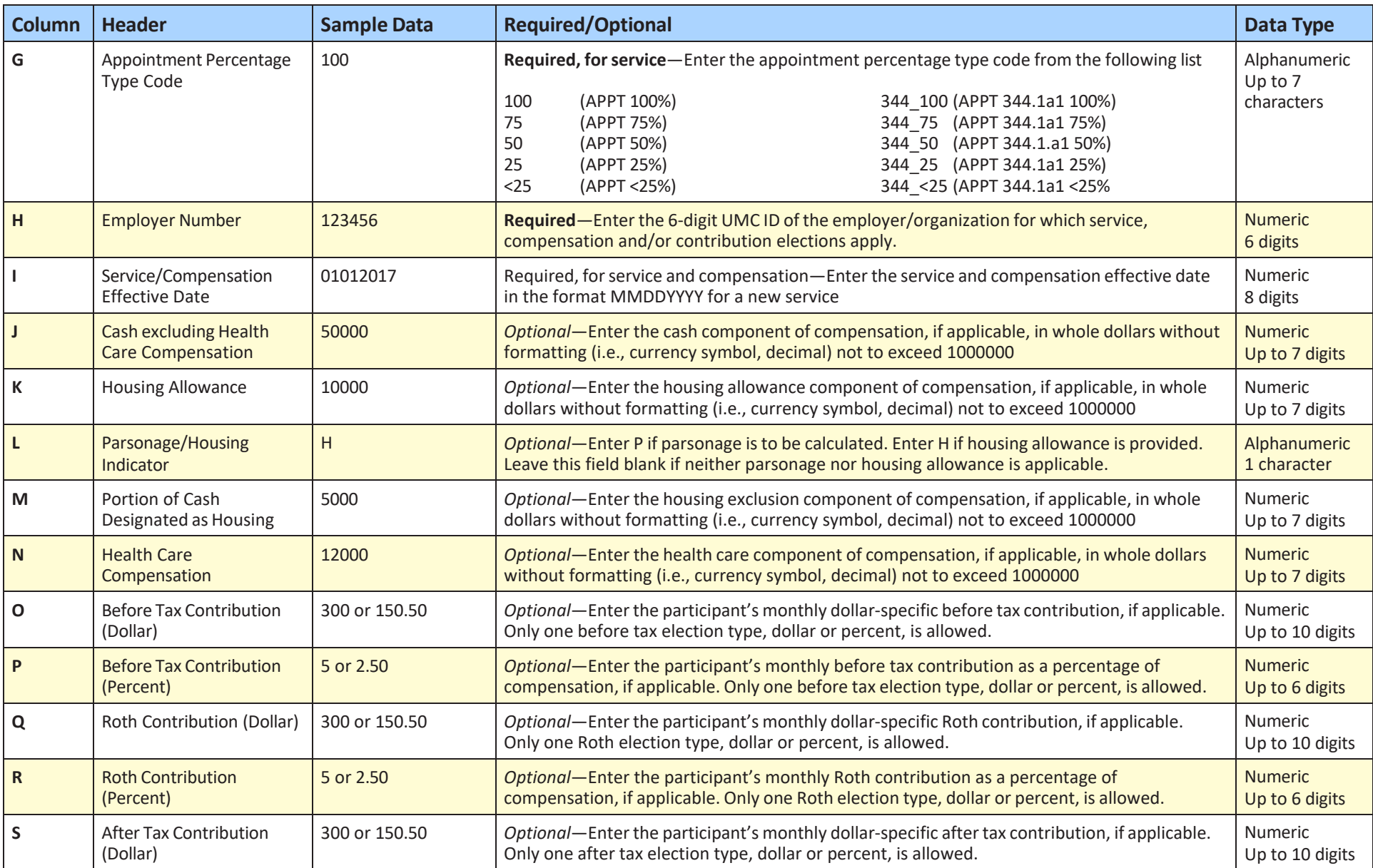

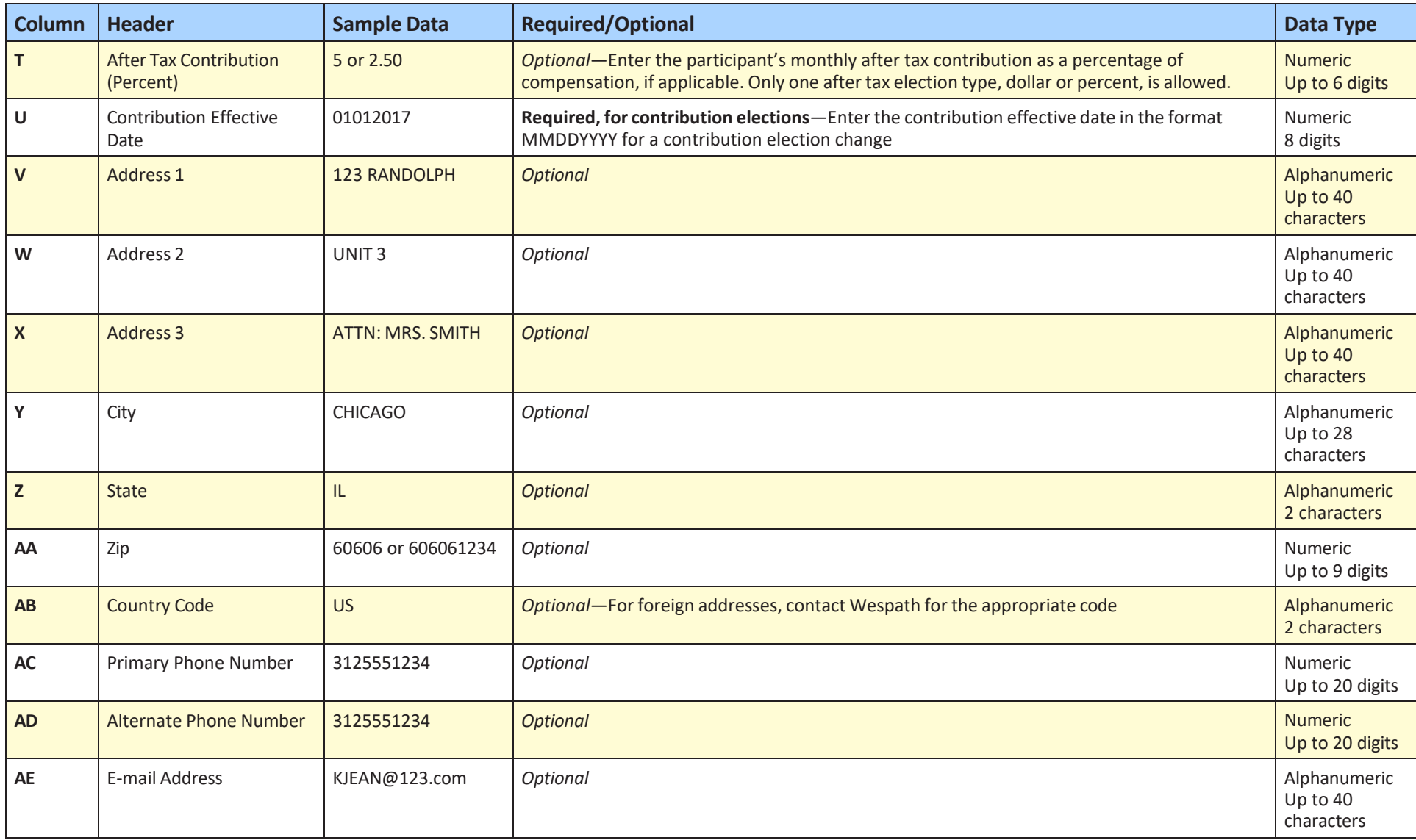

## **Clergy Termination File Specifications**

Below are the required and optional pieces of data needed to complete a Membership and Appointments batch upload.

**Note:** Columns A or B are required

## **Clergy Termination**

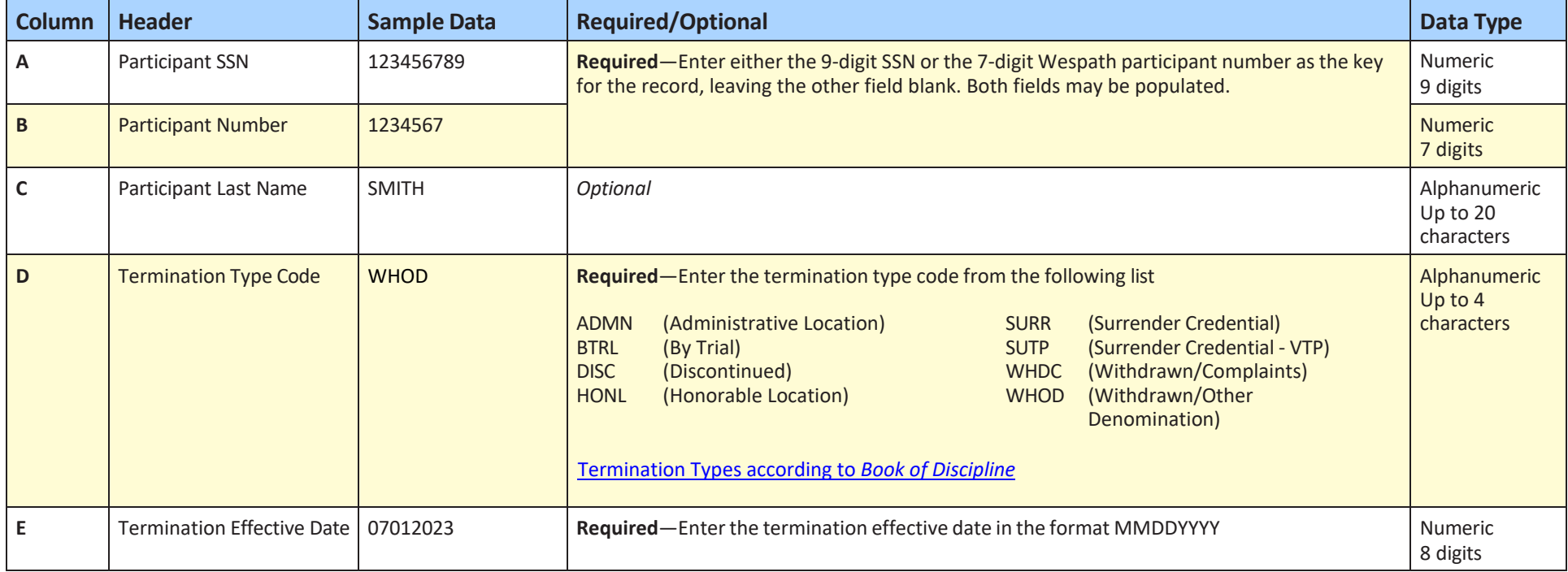